[O aplikaci](#page-2-0) [Konfigurace a struktura aplikace](#page-3-0) [jUnit](#page-5-0)

### **BookStore**

#### Pavel Mička, Bogdan Kostov

∍ ×

∍

4 0 8

 $\sim$ 

<span id="page-0-0"></span>Þ

[O aplikaci](#page-2-0) [Konfigurace a struktura aplikace](#page-3-0) [jUnit](#page-5-0)

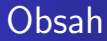

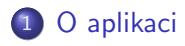

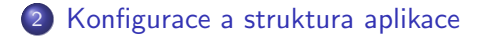

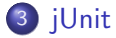

Э×

э

 $\sim$ 

4 0 8 一个问 Þ

## O aplikaci

- <span id="page-2-0"></span>• Jednoduchá aplikace demonstrující některé principy CP2
	- JPA mapování (@MappedSuperclass, Cascading)
	- **•** Business logika
	- Komunikace s okolím aplikace pomocí Data transfer objektů
	- · Testování funkčnosti pomocí jUnit

#### persistence.xml

```
<persistence ...>
  <persistence-unit name="sample" transaction-type="RESOURCE_LOCAL">
   ...
     <property name="hibernate.connection.username" value="postgres"/>
     <property name="hibernate.connection.password" value="postgres"/>
     <property name="hibernate.connection.url" value="jdbc:postgresql://
           localhost:5432/bookstore"/>
     <property name="hibernate.hbm2ddl.auto" value="update"/>
     <property name="hibernate.show_sql" value="true"/>
     <property name="hibernate.dialect" value="org.hibernate.dialect.
           PostgreSQLDialect"/>
 </persistence-unit>
</persistence>
```
- · Nastaveno pro použití s PostgreSQL
	- V PostgreSQL vytvořte databázi bookstore
	- Tabulky se nagenerují automaticky
	- $\bullet$  Heslo a username  $==$  postgres

<span id="page-3-0"></span>化重复 化重变

### Balíčky aplikace

- $\bullet$  bo business objects entity  $+$  jejich logika
- $\bullet$  dao data access objects přístup do databáze
- provider interní služby aplikace
- $\bullet$  helper pomocné utilitky
- $\bullet$  service interface aplikace  $+$  agregativní logika
- dto data transfer objects objekty určené pro komunikaci aplikace s jejím okolím (controllery, webové služby, serializace atp.)

# jUnit I.

- **Testovací framework**
- Od verze 4 využívá anotace pro deklaraci testovacích případů
- Třída reprezentuje sadu testů (anotované metody pak slouží k jejich výkonu)
	- *@BeforeClass* statická inicializační metoda, provede se při inicializaci testovací sady
	- $\bullet$  @Before metoda se provede před každým jednotlivým testem
	- $\bullet$   $@Test$  testovací případ
	- $\bullet$   $\mathcal{O}$ After metoda se provede po každém jednotlivém testu
	- · @AfterClass metoda se provede po provedení všech testů

<span id="page-5-0"></span>つくい

[O aplikaci](#page-2-0) [Konfigurace a struktura aplikace](#page-3-0) [jUnit](#page-5-0)

# jUnit II.

• Pro kontrolu splnění d'ílčích invariantů používáme statické metody třídy Assert (obvykle je importujeme do testovací sady všechny pomocí deklarace *import static org.junit.Assert.*\*)

```
@Test
public void testBookDeletedWhenUserRemoved(){
    Long userId = addUser();
    String title = "Bob a Bobek, kralici z
       klobouku";
    bookService.addBook(title, userId);
    assertEquals(1, bookService.getAllBooks().
       size());
    userService.deleteUser(userId);
    assertEquals(0, bookService.getAllBooks().
       size());
}
```
つくへ

# jUnit III.

- Je vhodné také použít knihovnu Cobertura, jež generuje report pokrytí kódu testy (řádky, větve)
- <span id="page-7-0"></span>• IDE Netbeans umí generovat kostru testů (pravé tlačítku na soubor v Záložce projects/Tools/Create jUnit Tests)